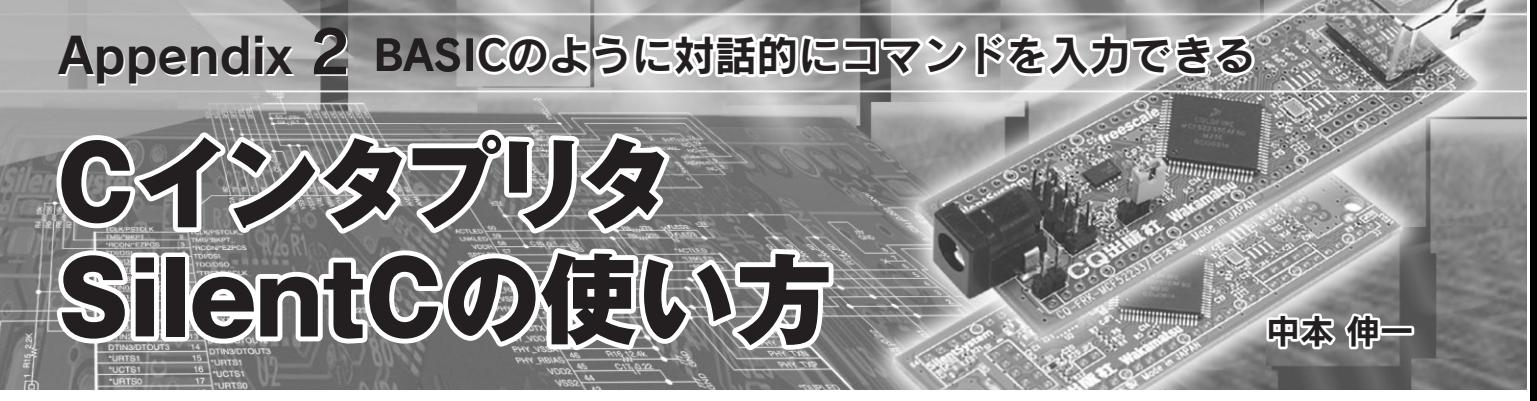

## ● main プログラムの実行/修正

付属 ColdFire マイコン基板上(以降,本基板)には,出荷時か ら SilentC が管理するファイル領域があります.これに書き込ま れている Main ファイルには,簡単なサンプルが含まれていま す."OK"というプロンプトが出ているときに run と入力すると, 画面におなじみの"Hello World!!"が表示されます.

run<sup>[4]</sup> Hello World!! OK

この Main ファイルの中身をのぞいてみましょう。ファイル内 容の表示には type コマンドを使います. SilentC で利用できるコ マンドに関しては第 1 章の表 3(p.59)を参照してください.

```
type Main<sup>(2)</sup>
main(){PrStr("Hello World!!¥r¥n");}
OK
```
表示されたのは最もシンプルな C 言語のプログラムです. main()関数の中で呼ばれている PrStr という関数は、文字列 を表示するためのライブラリ関数です. SilentC に用意されて いるライブラリ関数に関しては**表 A** を参照してください.

それではこの Main を編集してみましょう. まず. load コマ ンドで編集したいファイルを編集モードにします.

load Main<sup>(a)</sup> Main loaded<sup>(2)</sup> OK

list コマンドは,編集モードにしたファイルの内容を行番 号を付加して表示します.

```
1ist<sup>[4]</sup>
10 main(){PrStr("Hello World!!¥r¥n");}
OK
```
先頭の 10 は BASIC の行番号と同じ働きをします. 先頭に数 字を付けてテキストを入力すると,そのテキストは先頭の番号 順に編集バッファ内に蓄積されます.もし同じ番号を入力した 場合にはその行を入れ替えます.また番号のみを入力するとそ の行は削除されます.

では表示される文字列を"Hello Ethernet!!"に変更してみ ましょう. edit 10 と入力すると10番の行が編集できる状態に なるので,カーソルとDelete キーを利用してWorld をEthernet に変更してください(telnet のターミナル・ソフトウェアとして ハイパーターミナルを使っている場合,Delete キーを入力した いときはシフト+ Backspace キーを入力). 変更したら, list

### コマンドで入力したテキストを表示してください.

list<sup>(4)</sup> 10 main(){PrStr("Hello Ethernet!!¥r¥n");} OK

ためしに run コマンドを入力します. しかし実行結果はまだ "Hello World!!"のままです.これはまだ編集した結果を書き 戻していないのが原因です.プログラムに変更を加えたら save コマンドで書き込まなければ変更は反映されません.

それではファイルに書き出します. save コマンドを実行し てください.Main に書き出してよいかどうかの確認には"y"と 答えます.このコマンドで変更したテキストが Main に保存さ れます.このとき,先ほどテキストの先頭に付加されていた行 番号は取り除かれ,普通のテキスト・ファイルとして書き出さ れます. type Main で変更した内容を確認できます.

 $save$ save Main ?(Y or N)y OK

run コマンドを実行すると次のように表示されます. ちなみ に run コマンドは Main ファイルの中の main()という関数を実 行します. もし何かエラーが出た場合は edit. 10 というコマン ドを入力し,カーソルを利用してテキストを修正した後に save コマンドで編集結果を保存してください.

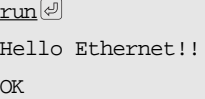

このように SilentC には簡単な編集機能が内蔵されています. けれども今後解説するサンプル・プログラムなどは SilentC の 編集機能で編集するよりも、パソコン上で編集してから tftp で 送り込んだ方が使いやすいと思います.

例えば Main を送り込むのであればコマンド・プロンプトで,

C:¥>tftp 192.168.1.10 get DeleteFileMain<sup>@</sup>

 $C:Y>tftp 192.168.1.10 put Main<sup>[J]</sup>$ 

の2行をバッチ・ファイルなどにしておけば、パソコンでファ イルを修正後に簡単に基板に転送できます.

## ● ファイル内の関数を呼び出す

SilentC はコンパイラではなくインタプリタなので,入力し たテキストをコンパイルせずにそのまま実行します.perl など のスクリプト言語に共通する手軽さがあります。すべてのプロ グラムはファイル上に存在しています.そこで,よく使うプロ グラム(ライブラリ)はファイルにまとめて入れておけばいつで

# **Appendix 2 C インタプリタ SilentC の使い方**

#### も呼び出せます.

少し実験してみましょう.先ほど入力したプログラムがまだ 編集バッファに残っているはずです. 念のため list コマンド で確認してください.もし消えてしまっていたら,load Main コマンドで編集バッファに読み込みます.

次に、このプログラムを save Hello というコマンドで Hello というファイルに書き込みます.この時点では,先ほど作成し た Main と今書き出した Hello という二つのファイルには,全 く同じ内容が格納されているはずです.

さて,今作成した Hello ファイルを早速実行してみましょ う. 次のようにコマンドを打ち込んでください. ファイル名:: 関数名()で指定したファイルの指定した関数を呼び出せます. またこの main 関数には引き数がないので()を省略できます.

save Hello<sup>[4]</sup>  $\alpha$ Hello::main<sup>[4]</sup> Hello Ethernet!! OK

edit 10 と入力すると、現在の編集バッファにあるプログラ ムを修正します.カーソル・キーの左右でカーソルを移動させ, 次のようにプログラムを修正してください. for を利用して何 度か関数を呼び出すサンプルを作成します。修正が終わったら save Main コマンドで編集結果を Main へ保存しておきます.

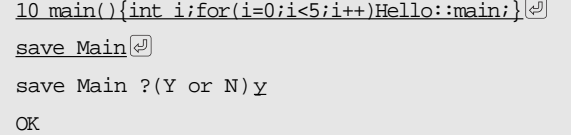

run で実行させると、期待通りに動作するはずです. ちなみ に run コマンドは,内部的には Main::main を実行しています.

# ● ダイレクト実行はデバッグ時に便利

SilentC はファイル内の関数を実行しますが,昔の BASIC と 同じようにコマンド・ラインからのダイレクト実行も可能です. ためしに次のコマンドを入力してください。?コマンドは、式 の値を 10 進数で表示します(??なら 16 進数で表示する).

 $?2+2/2$ 

3

OK

C言語の仕様では, { }で囲まれたブロックは一つの実行文と して扱われます. 次の例は、{ }で囲まれたブロックの内部でロー カル変数を宣言し、forループの変数として使用しています.

 $\{\text{int } i: \text{for}(i=0:i<40;i++)\text{PrNum}(i); \}$ 

0123456789101112131415161718192021222324 252627282930313233343536373839

OK

プログラムが無限ループに入っても,CTRL + C キーの入力

で中断できます.CTRL + C で中断するとブレーク・モードに 入ります. ブレーク・モードでは編集コマンドが使用できませ ん. 使えるコマンドは abort, cont, type, ?コマンドのみで す.abort でプログラムの実行を完全に中断して編集モードに 戻ります.cont は実行を再開します.[CTRL]+[C]で中断し たときに上矢印を入力すると abort が自動的に入力され,その まま Enter を押せば実行を中断できます. ほとんどのケースで CTRL + C と abort はセットで入力することになるので,覚え ておいてください.

SilentC では、Main ファイルの先頭で宣言している変数がグ ローバル変数として扱われます.また配列はポインタ変数に添 え字を付けてアクセスするポインタ型配列のみ利用可能です. 配列を利用するには,まず必要な型のポインタ変数を宣言して MemoryAlloc()を利用して必要な領域を確保し、ポインタ変数 にセットしてから利用します. 構造体はポインタ参照(->演算 子)のみ利用可能ですが、かなり使い方が難しいので今は使わ ないでプログラムすることをお勧めします.

## ● 大容量ファイル領域が使える OS-2

本基板に搭載されている SilentC は,ユーザが開発したプロ グラムを MCF52233 内蔵フラッシュ ROM に書き込みます.し かし、残念ながら容量が最大 48K バイトしかありません. 実験 には十分な容量ですが,実用的で見栄えの良いプログラムを作 成しようとするとすぐに領域が足りなくなってしまいます.

また SilentC は、一度作成したプログラムをいつでも「ファイ ル名::関数名」で呼び出せます.これを利用すると,自分の使い やすい関数をファイルとして保存しておくだけでユーザ・ライ ブラリとしていつでも利用できます.けれども本基板は容量制 限があり、実際にはライブラリ・ファイルを保存しておく領域 がすぐにいっぱいになってしまいます.

「SilentC を使って思いっきりプログラムを作ってみたい!」 という場合は,SilentC フルスペック・バージョンを搭載して いる OS-2(**写真 A**)を利用してはいかがでしょうか?

OS-2 の大きな特徴は,プログラムの格納用に外付け 1M バイ トのフラッシュ ROM を実装している点です。これだけの容量 があればほとんどのアプリケーションに対応できます. また MicroSD カードを挿入できるコネクタも実装しています. 本体

**写真 A 大容量ファイル領 域& SilentC フル スペック・バー ジョン搭載 OS-2**

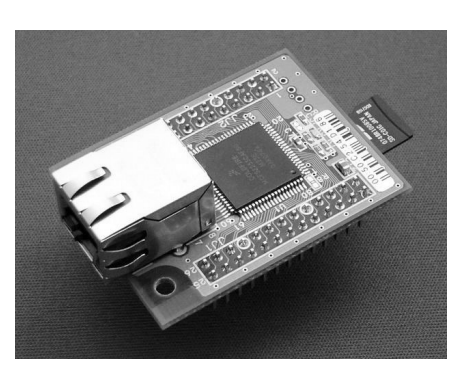

1